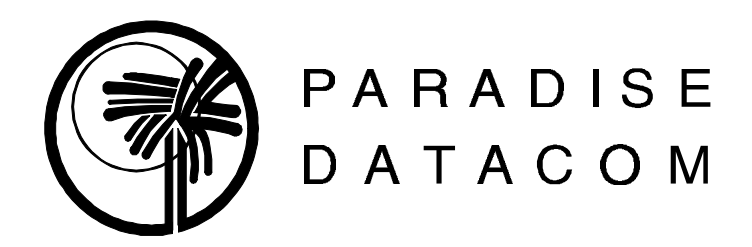

# **Technician's P300 Initial Setup & Typical Configurations Guide**

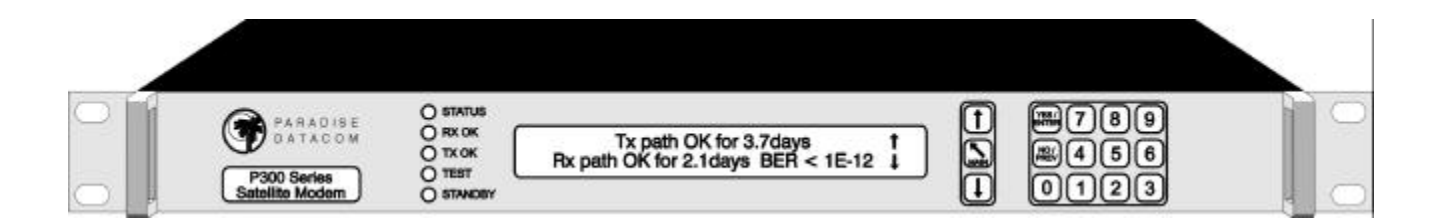

# *IF YOU DIDN'T READ THE P300 MANUAL, YOU SHOULD READ THIS!*

# This is the "short" version of what info you need to know to configure your modem and setup your satellite link.

**Filename O:\Worddata\Paradise Testing\Technician's P300 Initial Setup & Typical Config Guide.pdf Last Updated: 7/25/03 REW**

**PARADISE DATACOM LLC, 1012 East Boal Avenue, Boalsburg, PA 16827, USA TEL: 814 466 6275 FAX: 814 466 3341**

### **INDEX:**

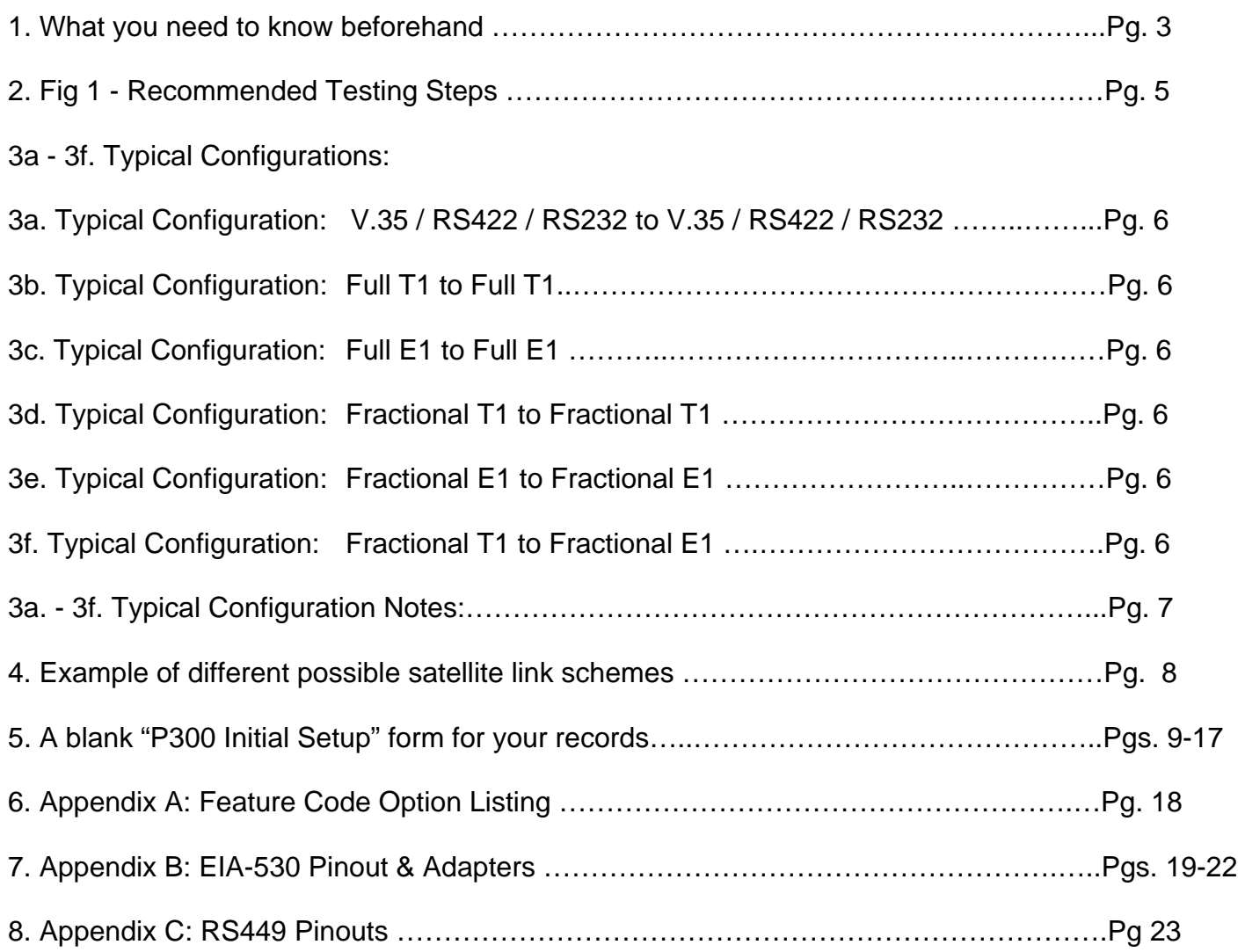

## **1. What you need to know beforehand**

Thanks for your interest in Paradise Datacom's P300 series modems! While deep technical detail can be found in the P300 Installation and Operating Handbook, The intent of this document is to provide "quick and dirty" initial setup and configuration for the P300 modem. Below are some questions you should answer concerning the circuit the P300 modems are going to be used in, as this will help you decide which options and settings you may need to select in the modems.

Also in this document are typical configurations that are known to work, a blank "P300 Initial Setup" form for your own use (chock full of tech notes), and a list of the available options in the P300.

Here is what you need to find out about the satellite circuit the P300 modems are going to be used in, in order to better understand which options and settings you may need to select:

- Terrestrial data coming into / out of the modems.
	- 1. What electrical standard is it? V.35, RS422, RS232, Full T1, Fractional T1, Full E1, Fractional E1?
	- 2. Do you need an adapter to connect to our EIA-530 25 D connector? Are you aware that some external equipment manufacturers sell a compatible cable (such as Cisco's CAB-530MT), or adapters (such as Black Box's #FA058 EIA-530 to V.35 adapter)?
	- 3. Is the E1 going to use the BNC's (75 Ohm), or the EIA-530 25D connector (120 Ohm)?
- Details of the data stream:

#### E1 questions:

- 1. Is it to be full E1 @2048 kbps, or fractional E1 using some or all of the 32 timeslots (each TS is 64kbps)?, If so, which timeslots carry the TS ID maintenance info?
- 2. Is it using common channel signaling (CCS) or channel associated signaling (CAS)?
- 3. Are you using an "odd" number of timeslots per Intelsat IBS specifications?
- 4. Do you require an engineering service channel to maintain TS ID?

#### T1 questions:

- 1. Is it to be full T1 @1544 kbps, or fractional T1 using some or all of the 24 timeslots (each TS is 64kbps)?
- 2. Is it using robbed bit signaling (RBS)?
- 3. Are you using an "odd" number of timeslots per Intelsat IBS specifications?
- 4. Do you require an engineering service channel to maintain TS ID?
- Common questions for all data stream types:
	- 1. Do you know what type of service you wish to use (Closed, Closed+ESC, IBS, IDR)?
	- 2. If using continuous (vs. Drop & Insert) baseband data rate do you know what the desired baseband rate is to be?
	- 3. What type of forward error correction do you want and at what rate?
	- 4. Do you wish to use Reed Solomon outer codec?
	- 5. What type of clocking do you intend you use (from external equipment, internal, or from the satellite)?
	- 6. Do you want to use two separate clocks or one single clock in the system, and if so which end is the clock being derived from and which end is going to loop it back?
	- 7. Do you need special scramblers?
	- 8. Do you need to invert the spectrum?

#### Details of the RF stream:

- 1. What are the Tx and Rx IF frequencies?
- 2. Do you know how much bandwidth you have for your spectrum?
- 3. Do you know how different services, baseband rates, FEC rates, and Reed Solomon affect the width of the output spectrum, and have you calculated the settings for all these beforehand?

Some advice (from experience) on how to test the modems and the complete system: While it's easy to get confused which modem setting produces which result, or which option you may need, just remember to take small steps while you set up and test the P300 modems. Make sure the P300 modems can first talk to your test equipment by itself (please refer to Fig 1).

Some notes on using Cisco routers, which may be also applicable to other external equipment as well. Usually, all Cisco routers require both the Paradise modem's electrical interface control lines be set to "Active". Also occasionally, there needs to be set in the Cisco router the command to ignore the DCD line ("ignore-dcd"). This appears to have some bearing on what manufacturer made the interface for Cisco, the Cisco model you are using, and whether it is a single vs. multiple interface. So, if you are having trouble interfacing with a Cisco router, try entering this command in the Cisco router.

There cannot be enough said about the importantance of correct clocking setups. Nothing will work right without correct clocking, and you may have to alter your clocking selections during different tests and operations (if you see the status message "No clock from interface" this means there isn't a clock coming into the modem from the external equipment). You should set the AIS (all 1's) to "Ignore", because otherwise a bad cable or with no data coming into the modem, it will fault and the "Tx OK" front panel LED will go off (although the Tx continues to output a spectrum), causing any loopback tests to fail (to set AIS to "Ignore" press Main, 2, 5, 2, Yes, 2, 3, 1). The Reed – Solomon feature shouldn't be on during testing as this hides other setup problems (if you see the status message "De-Interleaver sync loss" then turn off RS until everything else is working correctly).

Also, there is an internal Bit Error Rate Tester (BERT) built into the P300 modem (req.'s Option K and flash software >=2.46). You can use this if you do not have access to a Fireberd or other test equipment.

Then progress step by step towards the final configuration using the external equipment that will be used in the final configuration (as shown in Fig 1.). Also remember that while a particular setup with test equipment may work between two modems over the satellite, the link may not work when you attach external data equipment to the P300 modems. Remember that those external pieces of equipment need setup, too!

For tech support, sales, or any other information, contact Paradise Datacom LLC: Tech support & Sales phone number is 814-466-6275, weekdays 8:00-4:30pm ET. Tech support & Sales fax number is 814-466-3341. Email sales@paradisedata.com.

### **2. Recommended Testing Steps:**

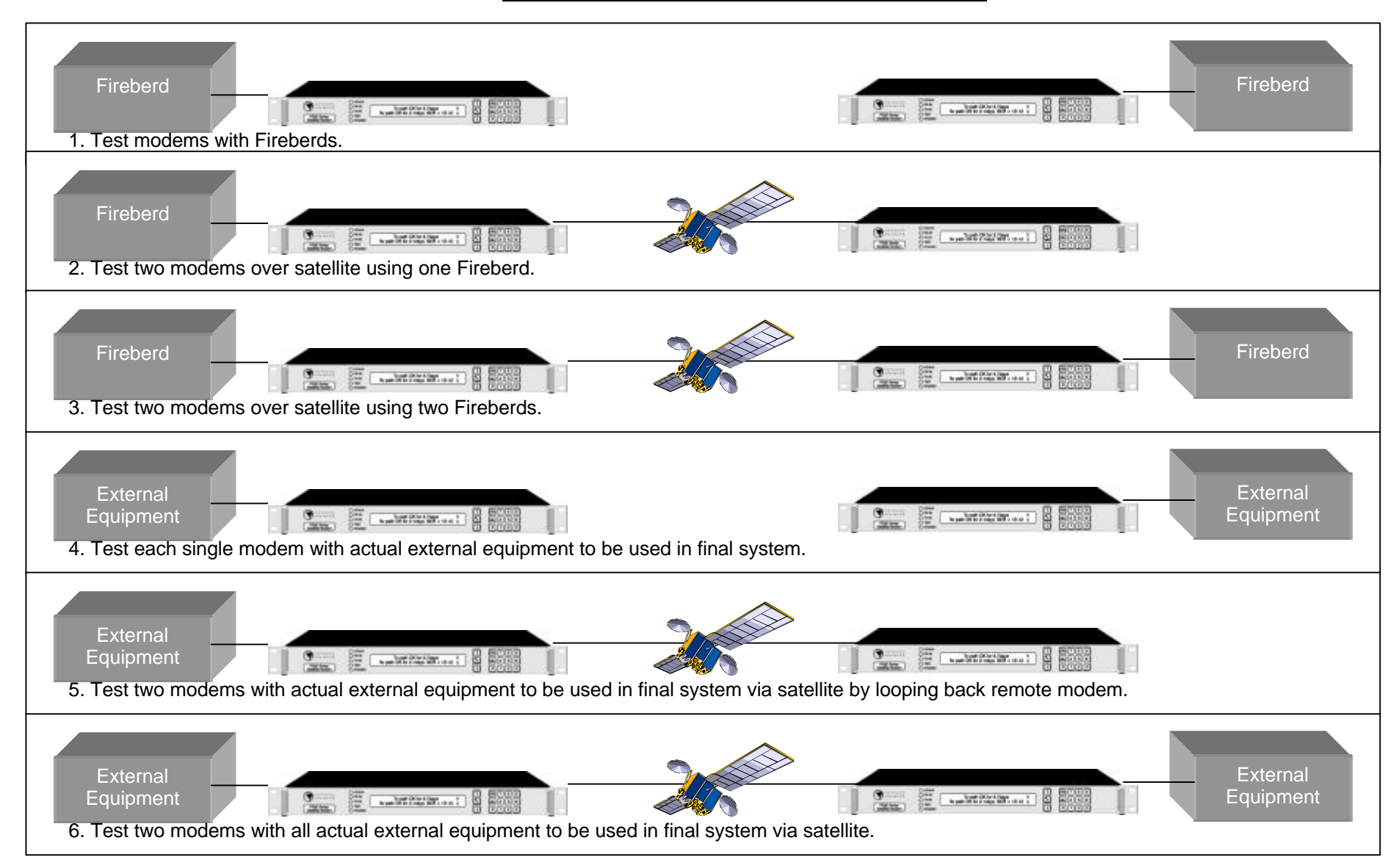

# **3a.-3f. Typical Configurations:**

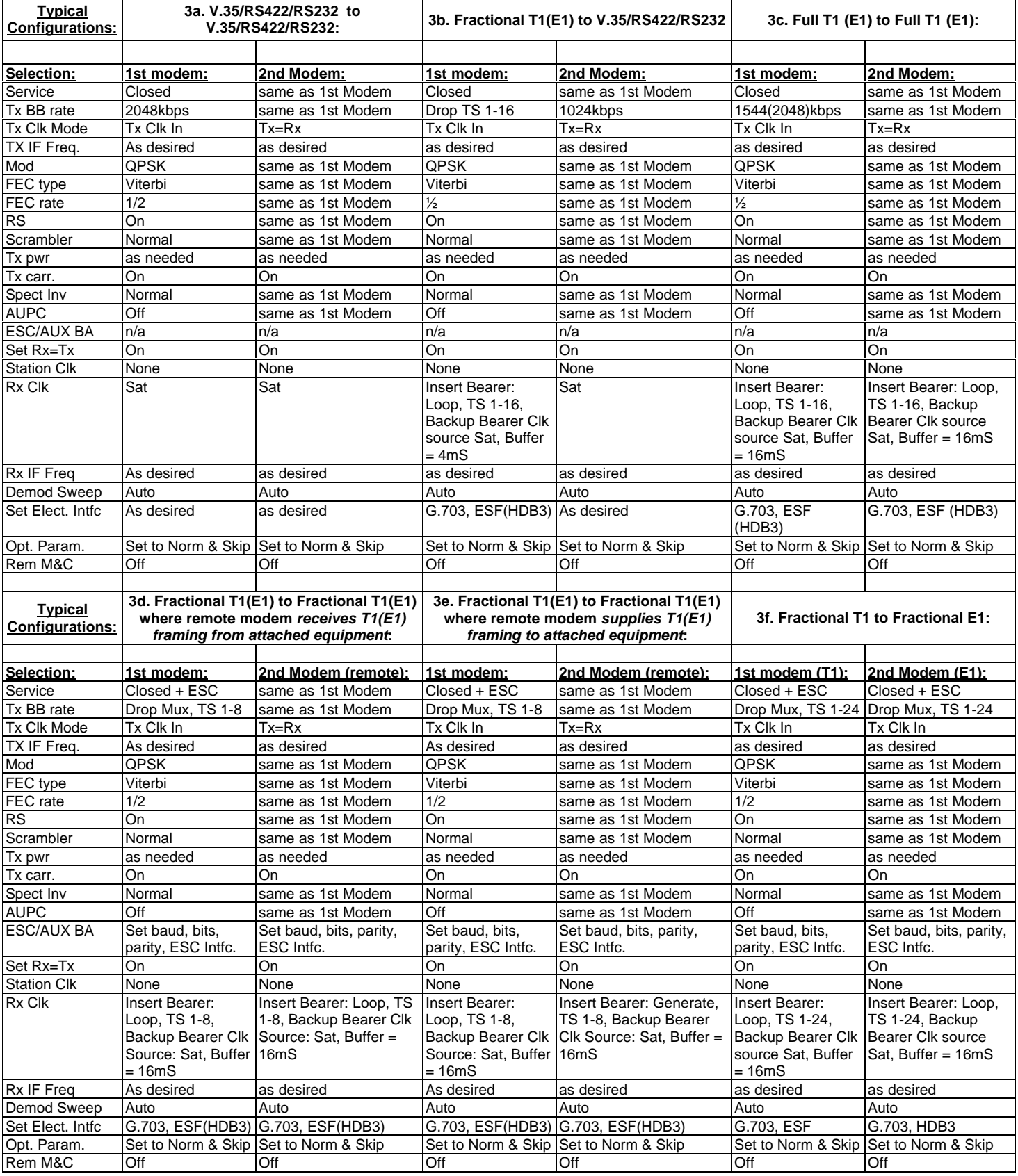

#### **See Notes on next page:**

#### **Notes on Typical Setups (from previous page):**

1. Any setting not shown or referred to is assumed to be the default setting during Initial Setup.

2. While RS is shown as being used, it is recommended to turn it off when testing (it hides other setup problems).

3. For Full T1 to Fractional E1 or Fractional E1 to Full T1 conversion, all 24 T1 timeslots are sent / received from 24 of the 32 TS's of the E1. Basic D&I, and ESC option is definitely required for the TS ID, for all service modes (and possibly Adv. D&I option as well, especially if the E1 bearer is using Channel Associated Signaling (CAS)).

4a. CLOCKING: In all of the above Continous Baseband examples Modem 1 is the source of the system clock in a single clock circuit, modem 2 is looping the clock back.

4b. In Fractional T1(E1) examples above, modem 1 uses the clock coming in on it's terrestrial connector as the Tx source of one clock, while modem 2 is inserting the data onto the *existing* T1(E1) at the remote end. Then modem 2 uses the second clock coming in on it's terrestrial connector as the Tx source of one clock, while modem 1 is inserting the data onto the *existing* T1(E1) at the local end (requires buffer to be setup at each end). Refer to Example 1 Below.

4c. Please Note: If your external equipment at the remote end is expecting the modem to supply a full T1(E1) bearer, you need to setup the Change-Rx-Baseband-Insert Mux menu to "Insert Mux": "Generate in Modem", then set Change-Rx-Buff/Clk-Gen' bearer menu to "Generated bearer clock source" to "Sat". This then will be a single clock system as the external equipment is expected to loop the T1/E1 bearer back to the modem and over the Sat to modem1 (requires buffer to be setup at each end). Refer to Example 1 below.

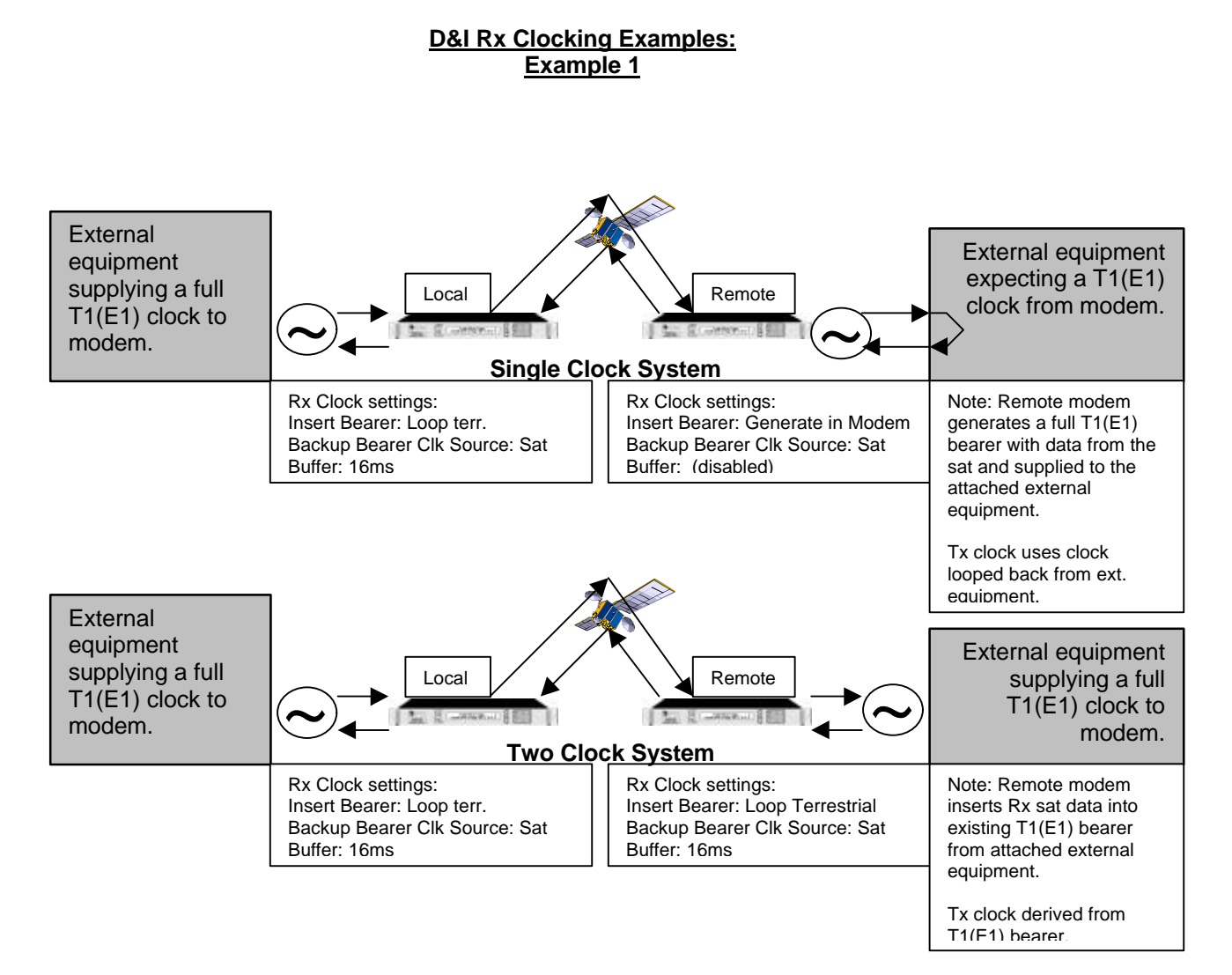

### **4.Example of different possible satellite link schemes:**

- **Hub site is using a cascaded T1/E1 Drop & Insert (D&I) scheme to link to several different sites to a single T1/E1 bearer (TimeSlots 1-20).**
- **Remote sites are shown using different schemes. In the examples shown below, you can use continous data with a serial interface on the remote side with the hub site using T1/E1 D&I, or you can generate a T1/E1 bearer with the data from the hub site's T1/E1 bearer & clock, or you can transfer data to/from a remote site's T1/E1 bearer to/from the hub site's T1/E1 bearer.**

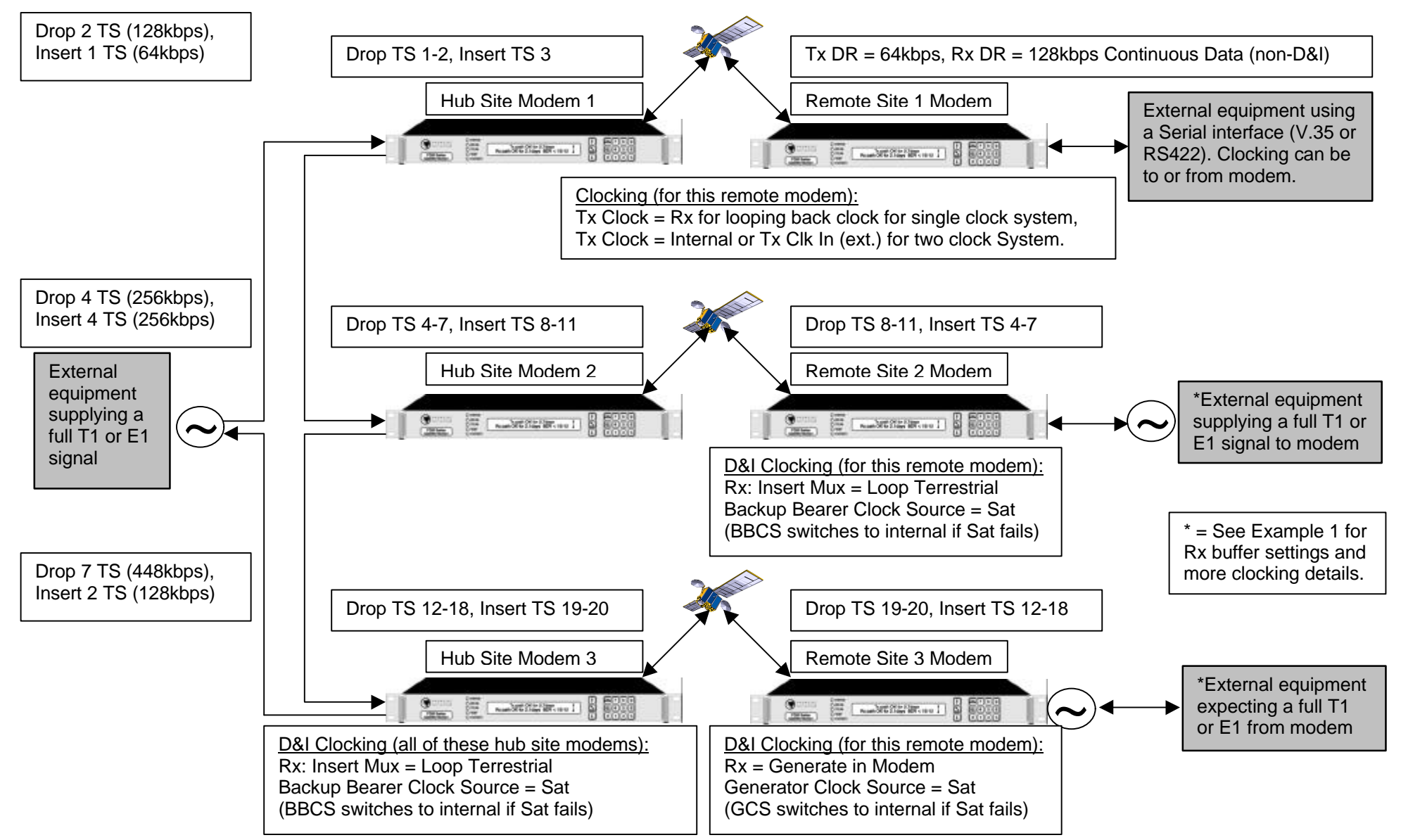

## **5. Blank Form:**

### **P300 Initial Setup Form (using "Initial Setup" menus):**

Note: To accept existing menu selections press "Yes", to back up one menu step press "No". Note: This was written using version 3.46 Flash software, and P300 Manual v1.72.

**If sub-menu selection isn't shown, the menu jumps to next major menu item (shown in BOLD).**

**- Press P300 modem keys Main, 7, 1 for "Initial Setup" -**

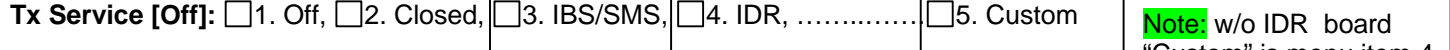

Req.'s Opt. E Req.'s Opt. F, H,& J Req.'s Opt. E+ I "Custom" is menu item 4.

Refer to: P300 Installation and Operating Handbook, section 6.6.1 "Change, Tx/Rx, SERVICE menu", and section 6.6.2 "Change, Tx/Rx, Closed Network" menu for more details.

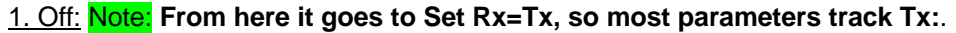

2. Closed:

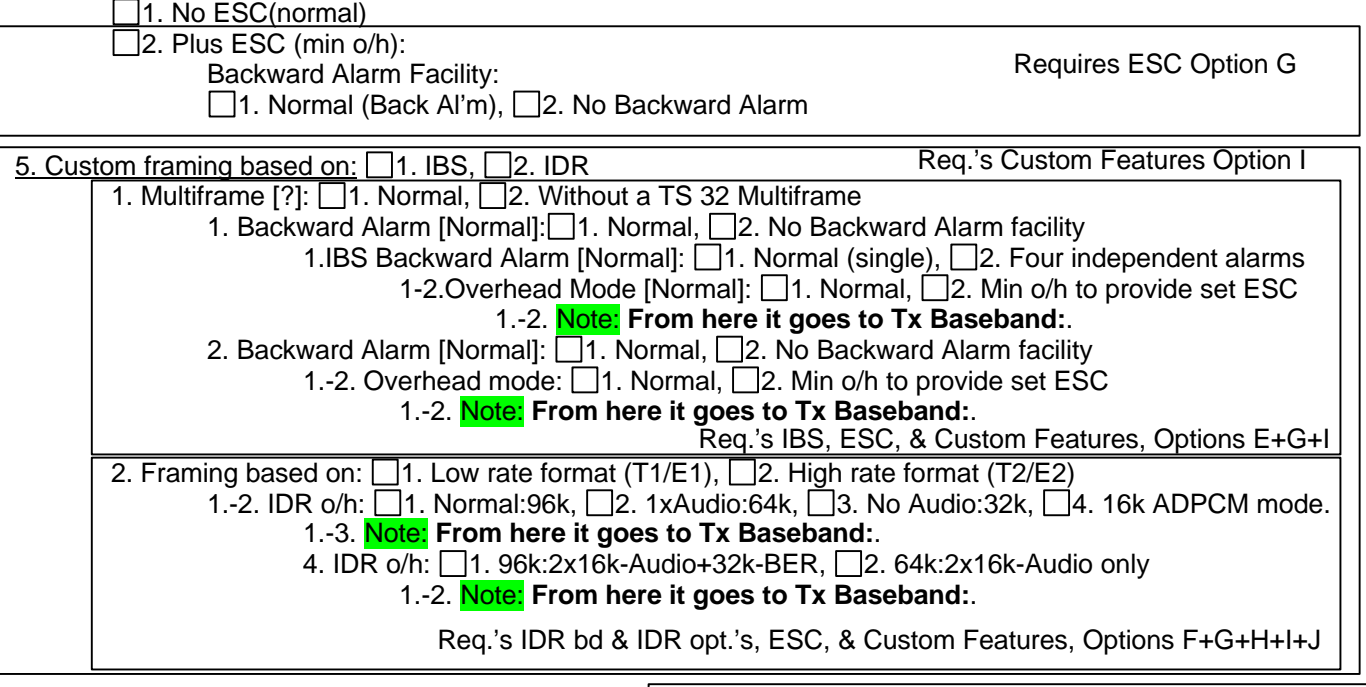

**Tx Baseband [Cont]:** □1. Continuous Data, □2. Drop Mux, □3. Other function Refer to: P300 Installation and Operating Handbook, sections 6.6.3-6.6.6 that deal with Tx baseband, section 8.3 "Partial Insert and Multidestinational Working", section 8.7 "Closed Network Plus ESC", section 8.7.2 "Closed Network Plus ESC via the Custom Service Menu", and section 8.8 "Cross Reference To SDM300 D&I Framing Modes" for more details. Req.'s IDR bd + Option J

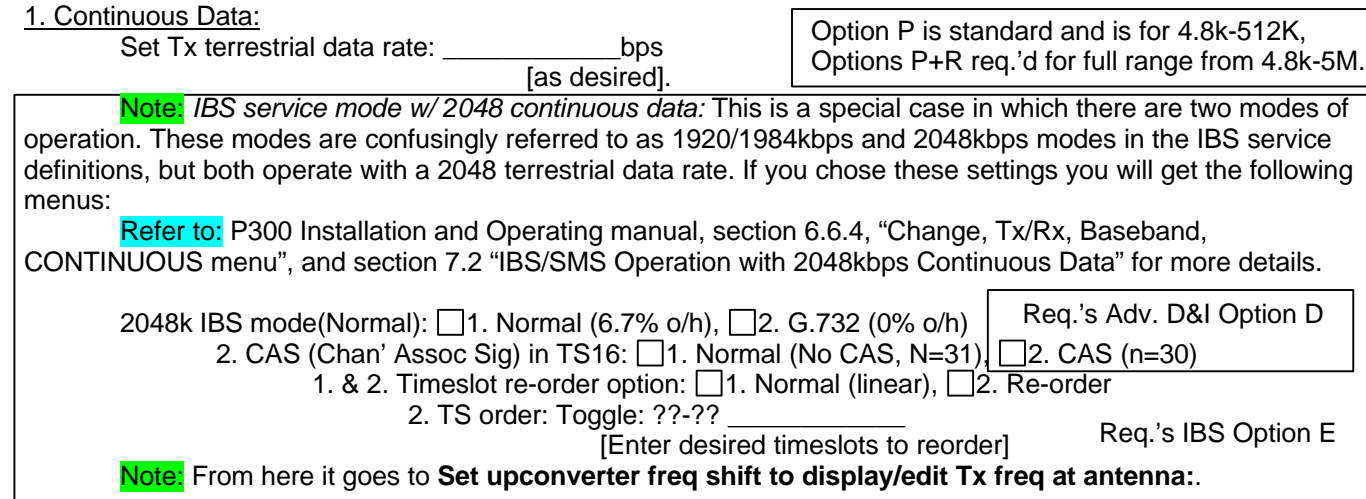

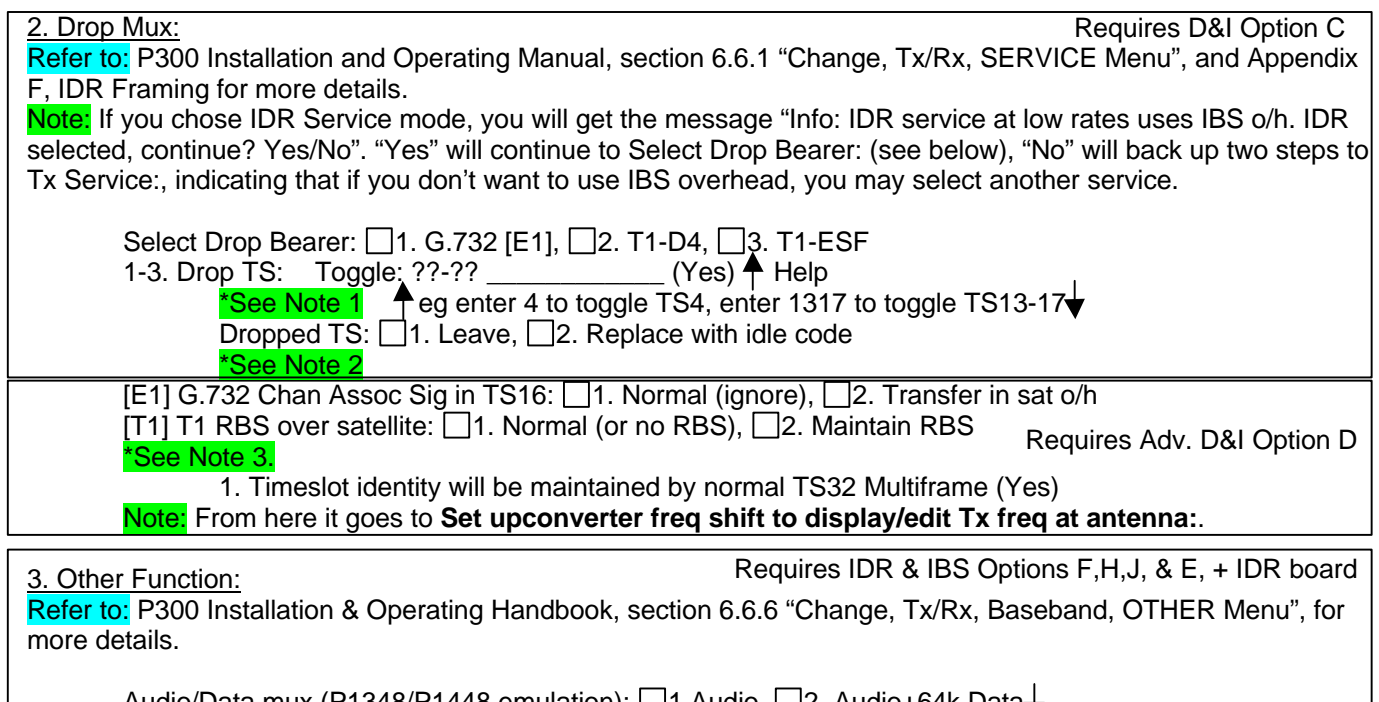

Audio/Data mux (P1348/P1448 emulation): 1.Audio, 2. Audio+64k Data Can emulate Audio/Data mux card using IDR ESC Audio + data port, see h/b $\overline{7}$ 

Note 1: If you are using E1, you need to determine whether the data coming into the modem is using Common Channel Signaling (CCS) or Channel Associated Signaling (CAS).

Using CCS is a grey area. If it is using CCS, our engineers say you must use a timeslot to carry the CCS framing information (it doesn't matter which TS) in addition to the selected data timeslots you desire. This CCS framing information must be sent over the 'sat link to the other modem. However, in talking with customers that are using CCS, you do not need an extra timeslot to carry the CCS framing. In either case, you also need to configure the modem's ESC for use when using IBS or Closed + ESC, as the timeslot ID maintainance information is carried in the ESC overhead of IBS or Closed Network + ESC service. **Note:** Timeslot 16 (normally used for CAS framing information) is available for use as as data timeslot when using CCS. **Note:** You cannot use timeslot 0 as it's for other framing info.

If it is using CAS, you need to select timeslot 16 in addition to the desired timeslots, as the CAS framing information is carried in TS16. Timeslot ID maintainance information is carried in the overhead of IBS service (per IBS specification), or the ESC portion of Closed Network + ESC. Again, the ESC is where the TS ID maintainance information is carried. **Note:** You cannot use timeslot 0 as it's for other framing info.

For E1-CCS, E1-CAS, or T1, these are all the option features you need to use if you have an "even" number of timeslots (see Note 3 below). If you are using an "odd" number of timeslots (see Note 3 below), in addition to the above configuration for "even", you must use the "Advanced D&I" option feature, as this is allows the use of "odd" values of timeslots.

Note 2: When Closed Network with no ESC is chosen for the desired service at this point you will get the message "With Closed Net there is no TS ID Maint' - Use IBS/SMS or Closed+ESC". If you require TS ID maintainence (always recommended), you must select Closed+ESC, IBS, or IDR service. Otherwise, It will then go to the next step, "Set upconverter freq shift to display/edit Tx freq at antenna:". Please Note: No TS ID will be transmitted to the external equipment which will require it. However, Fireberd testers don't require it when setup for fractional T1 or E1, so while you may think a link is setup correctly, when you connect the external equipment to the modems, the data will not pass through the link correctly.

Note 3: Without the advanced D&I feature, you will get the message "TS identity maintainence not available". It then proceeds to the next step, "Set upconverter freq shift to display/edit Tx freq at antenna:".

The *message* "TS identity will be maintained over satellite by normal TS32 multiframe (Yes)" will appear If you have an "even" number of timeslots, and you have the advanced D&I feature.

The *menu* "TS identity over satellite:" will appear If you have an "odd" number of timeslots, and advanced D&I. From which you choose 1. Normal (Ignore [E1] or No RBS [T1]) or 2. (Transfer in sat o/h [E1] or Maintain RBS [T1]), to which you should select "1". You will then get the menu "TS Identity over satellite: 1. Maintain (normal), or 2. Don't care, to which you should select "1".

Even number of timeslots for both T1 and E1 are: 0-6, 8, 10, 12, 15, 16, 20, 24, 30.

Odd values of timeslots for both T1 and E1 are: 7, 9, 11, 13, 14, 17, 18, 19, 21-23, 25-29, 31.

**Tx Clock Mode [Tx Clk In]:**  $\Box$ 1. Tx clock in  $\Box$ 2. Internal  $\Box$ 3. Rx ref (=sat)

Refer to: P300 Installation & Operating Handbook, section 6.6.7 "Change, Tx, CLOCKING Menu", and sections 8.1-8.2.3 that deal with clocking and buffers for more details.

Note: The message "Tx Clocking fixed as 'Tx clock in' for this base band mode" will appear instead of Tx clocking menu if you chose Drop Mux under the Tx baseband section. This will also appear if you chose Audio+64k under Other functions under the Tx baseband section.

Note: The message "Tx Clocking fixed as 'Internal' for this base band mode" will appear instead of Tx clocking menu if you chose Audio under Other functions under the Tx baseband section.

#### **Set upconverter freq shift to display/edit Tx freq at antenna [No]:** 1. Yes 2. No

1. Freq shift of upconverter [0]: (0-65535MHz) ????? (Yes) Tx Antenna frequency: [xxxx.xxxx]MHz ????.???? (Yes) IF/SHF+Limits Tx range: xxxx…xxxxMHz (Step 100Hz) (inc U/C shift of xxxxMHz) Note: From here it goes to **Set Modulation:.**

Note: If any of the above selections are not available (shown), the selection numbers decrment by one digit. For example, if Sequential is not available, TCM is #3, and Turbo is #4.

#### **Set Tx IF Frequency [70.0000]MHz:**

Refer to: P300 Installation & Operating Handbook, section 6.6.9 "Change, Tx/Rx, Modulator, IF FREQUENCY Menu" for more details.

???.????\_\_\_\_\_\_\_\_\_\_\_\_ (Yes) IF/SHF+Limits Tx range: 50-90MHz (Step 100Hz) *or* Tx range: 50…180MHz (Step 100Hz) Req's option T for 50-190MHz.

**Set Modulation [QPSK]:** □1. BPSK, □2. QPSK, □3. OQPSK, □4. 8PSK Refer to: P300 Installation & Operating Handbook, section 6.6.10 "Change, Tx/Rx, Modulator, MODULATION Menu" for more details. Req's option O.

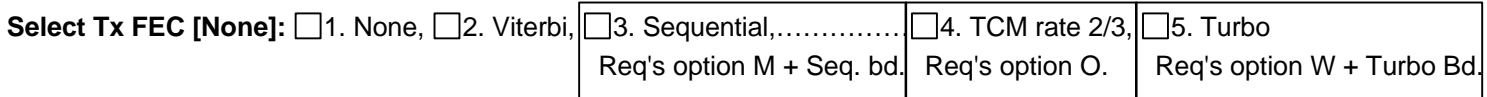

Refer to: P300 Installation & Operating Handbook, section 6.6.11 "Change, Tx/Rx, Modulator, FEC Menu" for details. 1. None: Note: From here it goes to **Tx RS outer codec:**.

#### **Select FEC Rate:**

Refer to: P300 Installation & Operating Handbook, section 6.6.11 "Change, Tx/Rx, Modulator, FEC Menu" for more details

For Viterbi & Sequential FEC:  $\Box$ 1. Rate 1/2,  $\Box$ 2. Rate 3/4,  $\Box$ 3. Rate 7/8 For TCM FEC:  $\Box$ 1. Rate 2/3 For Turbo FEC: Select Turbo Mode/Code rate, then (Yes) [0.493 Paradise 1/2 rate] $\rightarrow$  [0.666 Paradise 2/3 rate] [0.750 Industry de-facto 3/4 rate] [0.789 Paradise 3/4 rate] [0.875 Paradise 7/8 rate]  $[0.3125$  Paradise 5/16 rate]  $\frac{1}{1}$ [0.477 Industry de-facto 21/44 rate] $\uparrow\downarrow$ 

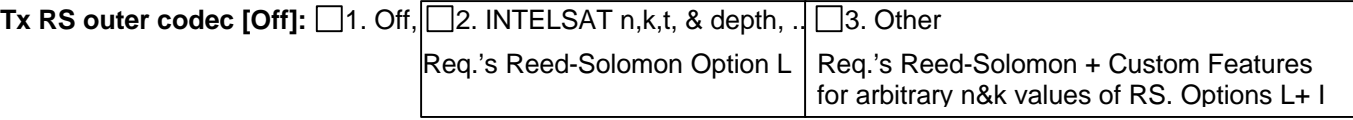

Refer to: P300 Installation & Operating Handbook, section 6.6.12 "Change, Tx/Rx, Mod/Demod, REED-SOLOMON Menu", and section 8.4 "Choosing Optimum Custom Values of RS N&K" (this req.'s Option I), and section 8.5 "Notes On Data Rates & Symbol Rates" for more details.

Note: Standard INTELSAT RS values for n,k,t,d (Option L) are:

TCM, IDR @2048kbps = 219,201,9,8.

IBS, Closed, or IDR (except 1544 & 2048 kbps) = 126,112,7,4.

IDR  $@$  1544 kbps = 225, 205, 10, 4

To select other RS values requires the use of Option I, "Custom Features, including arbitrary n&k values of RS, Custom & minimum overhead framing modes (with IBS or IDR options), and Custom allocation of IBS overhead between ESC and Aux channels".

**Select Scrambler [Normal]:** 1. Off, 2. Normal, 3. Other

Refer to: P300 Installation and Operating Handbook, section 6.6.13 "Change, Tx/Rx, Mod/Demod, Scrambler Menu", and section 8.9 "V.35 Scramblers" for more details on each of the different scramblers.

Note: "Normal" automatically selects the appropriate scrambler based on the current configuration and enables it (always the recommended selection, however there are situations that require other styles of scrambling, especially when connecting with other manufacturer's modems).

Note: To access "Other" scramblers, press 3 ("On!" will appear in brackets), then press "Yes".

<u>3. Other: </u>Toggle Scramblers: □ 1. Sync IBS, □ 2. Sync RS… □ 3. V.35 Style

Req.'s Option L

3. V35 style scrambler: □1. CCITT, □2. INTELSAT, □3. FDC, □4. Linkabit

Note: You can turn on any scramblers simultaneously including one of the "Other" scramblers. However, you will see the message "Tx Config Info: There are multiple scramblers active" if you have more than one scrambler active, after you complete the Initial Setup and view the status screen.

#### **Set Tx path gain to display/edit power at antenna [No]:** 1. Yes 12. No

1. Tx path gain from modem output  $[0.0]$ : ( $\biguparrow$  for  $+\biguparrow$ ) + ??.? (Yes) Note: If 0.0 is entered, from here it goes to **Tx pwr:**. Set units for Tx Level including gain  $[dBm]$ :  $\Box$ 1. dBm  $\Box$ 2. dBW 1. Will this give Tx Power or EIRP  $Tx$  Power]:  $\Box$ 1. Tx Power  $\Box$ 2. EIRP 1.TxPwr (+x.x to -xx.x) Now [xx.x]dBm:  $\Box$ 1. Set value  $\Box$ 2. Nudge up/dn 1. TxPwr (+x.x to -xx.x) Now [xx.x]dBm: Set TxPwr ( $\biguparrow$  for  $+/-$ ) + ??.? (Yes) Note: From here it goes to **Tx carrier:**. 2. TxPwr  $(+x.x to -xx.x)$  Now  $[+x.x]dBm$ : TxPwr nudge $\biguparrow \biguplus$  (slow 0.1/fast0.5db, Yes) Set 'nudged' Tx power as Tx level: □ 1. Set □ 2. Restore original power Note: From here it goes to **Tx carrier:**. 2.EIRP (+x.x to -xx.x) Now [xx.x]dBm:  $\Box$ 1. Set value  $\Box$ 2. Nudge up/dn 1. EIRP  $(+x.x to -xx.x)$  Now  $[xx.x]dBm$ : Set EIRP  $($   $\uparrow$  for +/-) + ??.? (Yes) Note: From here it goes to **Tx carrier:**. 2. EIRP  $(+x.x to -xx.x)$  Now  $[+x.x]dBm$ : EIRP nudge  $\biguparrow \biguparrow$  (slow 0.1/fast0.5db, Yes) Set 'nudged' Tx power as Tx level:  $\Box$ 1. Set  $\Box$ 2. Restore original power Note: From here it goes to **Tx carrier:**. 2. Will this give Tx Power or EIRP [Tx Power]:  $\Box$ 1. Tx Power  $\Box$ 2. EIRP 1.TxPwr (+x.x to -xx.x) Now [xx.x]dBW:  $\Box$ 1. Set value  $\Box$ 2. Nudge up/dn 1. TxPwr (+x.x to -xx.x) Now [xx.x]dBW: Set TxPwr ( $\bigwedge$  for  $+/-$ ) + ??.? (Yes) Note: From here it goes to **Tx carrier:**. 2. TxPwr (+x.x to -xx.x) Now [+x.x]dBW:  $TxP$ wr nudge  $\leftarrow$  (slow 0.1/fast0.5db, Yes) Set 'nudged'  $Tx$  power as Tx level:  $\Box$ 1. Set  $\Box$ 2. Restore original power Note: From here it goes to **Tx carrier:**. 2.EIRP (+x.x to -xx.x) Now [xx.x]dBW:  $\Box$ 1. Set value  $\Box$ 2. Nudge up/dn 1. EIRP  $(+x.x to -xx.x)$  Now  $[xx.x]dBW$ : Set EIRP  $($  for  $+/-$ ) + ??.? (Yes) Note: From here it goes to **Tx carrier:**. 2. EIRP  $(+x.x to -xx.x)$  Now  $[+x.x]dBW$ : EIRP nudge  $\biguparrow \biguparrow$  (slow 0.1/fast0.5db, Yes) Set 'nudged' Tx power as Tx level:  $\Box$ 1. Set  $\Box$ 2. Restore original power Note: From here it goes to **Tx carrier:**.

#### **Tx pwr (0 to**  $-25$ **dBm) [-25.0]:** New value ??.?\_\_\_\_\_\_\_\_\_\_\_\_\_\_\_\_\_\_\_dBm or nudge,  $\uparrow \downarrow$  then YES.

[Enter desired power level]

Refer to: P300 Installation and Operating Handbook, section 6.6.15 "Change, Tx, Modulator, Power Level Menu" for more details.

If you 'nudged' the level, and pressed "Yes" you will see the menu: Set 'nudged' Tx power as Tx level: □1. Set, □2. Restore original power.

**Tx Carrier [Off]:**  $\Box$ 1. Off,  $\Box$ 2. On,  $\Box$ 3. On + Mute if pwr break,  $\Box$ 4. Intfc RTS enabled. Refer to: P300 Installation and Operating Handbook, section 6.6.14 "Change, Tx, Modulator, Carrier Menu" for more details.

**Tx spectrum invert [Normal]:** □1. Normal, □2. Invert

Refer to: P300 Installation and Operating Handbook, section 6.6.16 "Change, Tx/Rx, Mod/Demod, SPECTRUM INVERT Menu" for more details.

Note: "Normal" is always the preferred selection, however there are situations that require other spectrum compatibilities, especially when connecting with other manufacturer's modems.

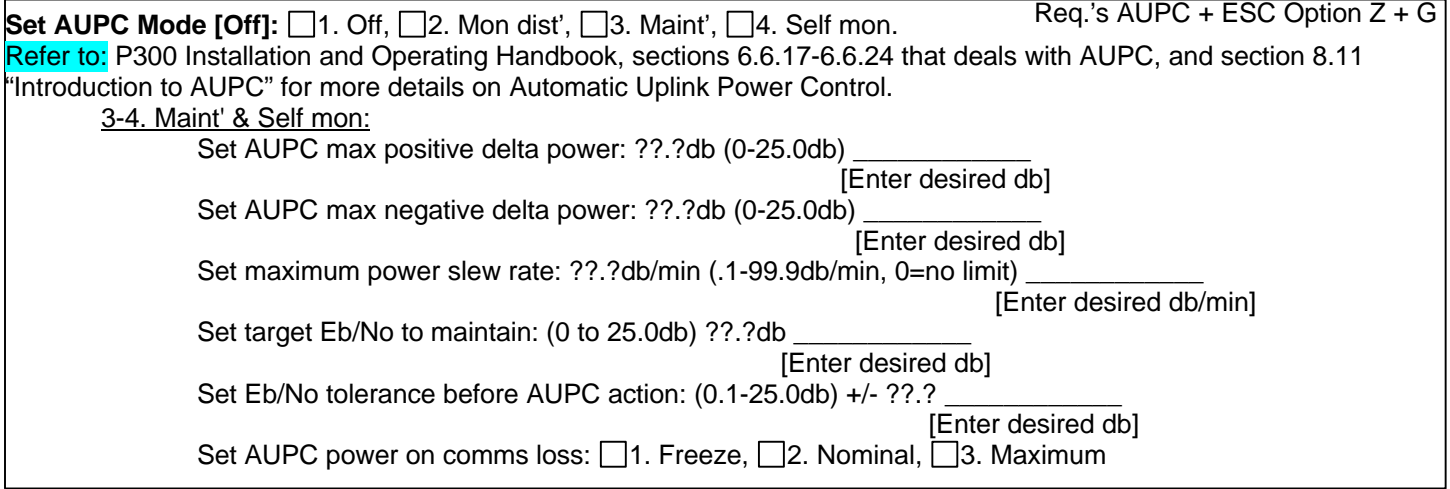

#### **ESC/AUX/BA input Baud rate:**

Refer to: P300 Installation and Operating Handbook, section 6.6.25-6.6.35 that deals with ESC/AUX/BA in all the different service modes for more details.

Note: This menu differs between Closed Network + ESC, IBS/SMS, IDR, and Custom service modes. All are shown for your convenience, disregard the other services you are not using.

#### **ESC/AUX/BA; [Closed Network + ESC]:**

[2400] $\blacktriangle$  (overhead will vary to accommodate) [Use up /down keys to select Baud rate, and press Yes to accept] Tx ESC input:  $\Box$ 1. 7,  $\Box$ 2. 8,  $\Box$ 3. None,  $\Box$ 4. Even,  $\Box$ 5. Odd Tx & Rx ESC Interface:  $\Box$ 1. RS232,  $\Box$ 2. RS422,  $\Box$ 3. RS485,  $\Box$ 4. Link to M&C 4. Internal link to M&C port: □1. Local (M&C PC end), □2. Remote end Req.'s ESC Option G

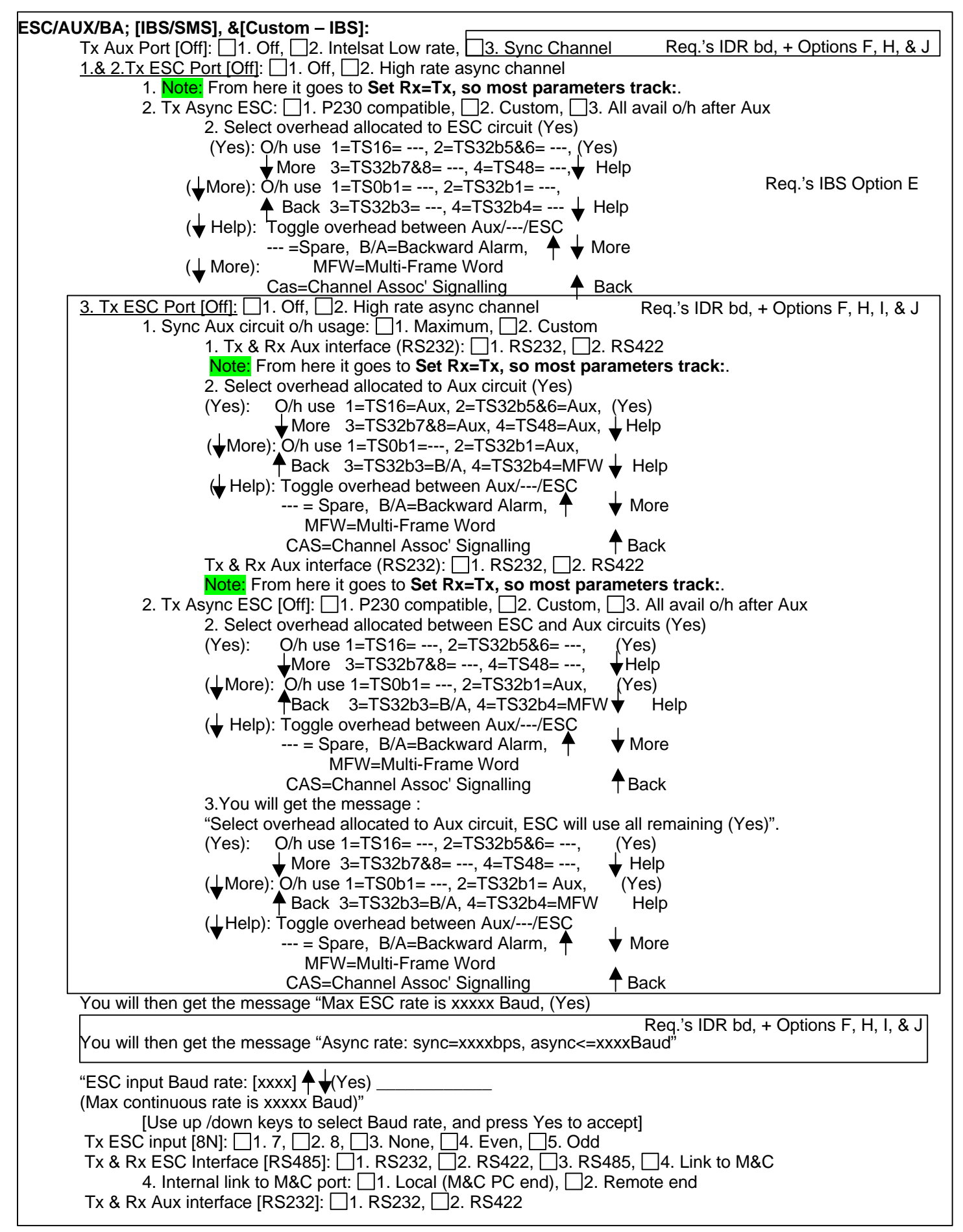

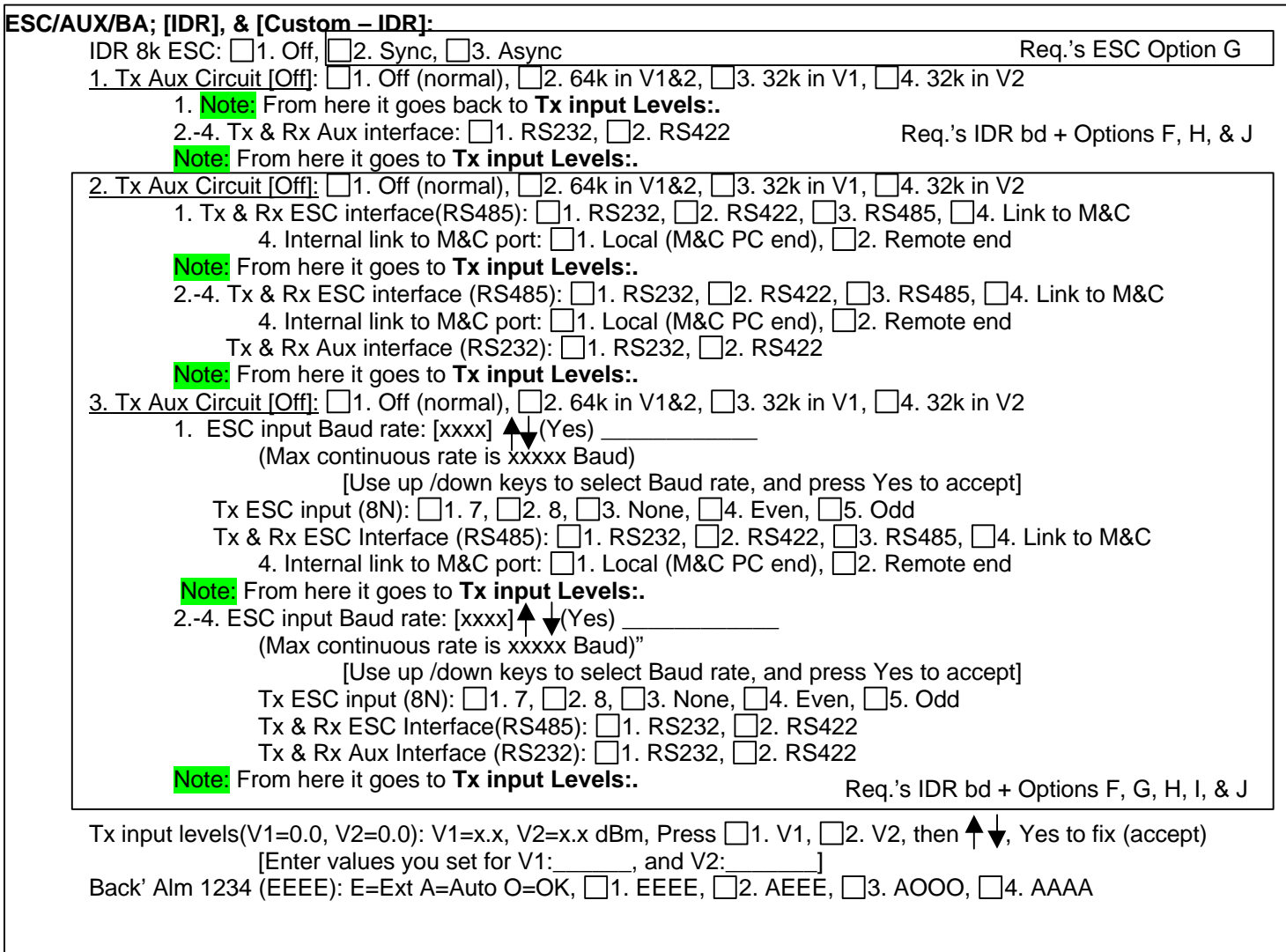

**Set Rx=Tx, so most Rx parameters track Tx [Off]:** □1. Off, □2. On (recommended) Refer to: P300 Installation and Operating Handbook, section 6.7 "Change, RX menu" for more details.

Note: This document will take the position that you selected Rx=Tx=On.

**Insert Bearer [Loop]:** □1. Loop Terr (normal), □2. Generate in modem Refer to: P300 Installation and Operating Handbook, section 6.7.2 "Change, Rx, BASEBAND Menu" for more details. Note: "Loop Terr" is for inserting the data received from the 'sat onto the existing T1 or E1 bearer at the remote end. "Generate in modem" is for inserting the data received from the 'sat onto a T1 or E1 bearer generated by the modem and fed to external equipment. 1. <u>& 2. Insert TS:</u> Toggle: ??-?? (Yes)✦Help \_\_\_\_\_\_\_\_\_\_\_\_ [Enter desired timeslots]  $(\uparrow$  Help): eg enter 4 to toggle TS4, enter 1317 to toggle TS13-17 **Station clock connection [None]:** Refer to: P300 Installation and Operating Handbook, section 6.7.4 "Change, Rx, Buffer/Clocking, STATION CLOCK Menu" for more details. Station clock connection: □1. None, □2. Via BNC, □3. RS422 on D type 2. & 3. Station clock frequency: [00000]kHz (1-10Mhz) ????? [[The Resired frequency] Note: If you selected 10,000kHz (10MHz) as the station clock frequency,you will see the following menu: Use station clock as IF synth ref (No):  $\Box$ 1. No, use normal int' ref,  $\Box$ 2. Yes READ  $\sqrt{\sqrt{R}}$  Read): PHASE NOISE & STABILITY of station clock CRITICAL if used as ref for IF synths  $\uparrow$ Req.'s ESC Option G Note: This only appears when Closed+ESC, IBS/SMS, or IDR service mode and Drop Mux under Tx baseband is chosen.

#### **Rx Clocking:**

Refer to: P300 I&O Handbook, section 6.7.5 "Change, Rx, Buffer/Clocking, RX CLOCK Menu", and section 6.7.6 "Change, Rx, Buffer/Clocking, BUFFER SIZE Menu" for more details. Also refer to Pg 7.

Note: This menu differs depending on whether you chose Continuous or Drop Mux from the Tx baseband menu. Both are shown for your convenience, disregard the BB mode you aren't using.

Note: The preferred method for single clock timing across a link using two Paradise modems is as follows:

With continuous baseband the modem *supplying* the clock is set to either Internal or Tx Clock In (if the external equipment is supplying a clock), and the second modem that is to *loop the clock back* is set to Tx Clock = Rx ref (Sat).

With G703 Interface using Drop & Insert baseband mode, set the first modem that is to send the clock (obtained from the bearer clock supplied to it's terrestrial interface) to Insert Mux – Loop Terr. and the Backup Bearer Clock Source - Sat. (the backup bearer clock source in case the terrestrial Tx clock fails, which in turn will keep the Sat link clock operating and keep the link up).

*If the external equipment is expecting a full T1/E1 to be supplied by the modem*, and it loops the clock back to the modem's Tx clock input, set the second modem to Insert Mux – Generate In Modem - Sat (recommended) or Int. This will insert the data received from the satellite onto a bearer *to be generated* by the second modem (using the received clock from the satellite or Int. clock as selcted). This will then feed a Full T1 or E1 bearer (with data) from the second modem to any external equipment, and use the same clock it receives as it's Tx clock across the Sat link, making it a single clock across the Sat. link.

*If the external equipment is supplying a full T1 or E1 bearer,* set the second modem to Insert Mux – Loop Terr. and Backup Bearer Clock Source – Sat or Int. (the backup bearer clock source in case the terrestrial Tx clock fails, which in turn will keep the Sat link clock operating and keep the link up). This will insert the data from the satellite onto an *existing* T1 or E1 bearer. Note: If you have external equipment supplying full T1 or E1 bearers at both ends of the link, you cannot have a single clock across a Sat. link.

For examples of both of these types of D&I Rx clocking, refer to Example 1 on page 7.

#### **Closed Network, Closed Network+ESC, IBS/SMS, IDR, or Custom Service w/ Continuous Tx Baseband: Rx output clk source [Sat]:** □1. Sat (recommended), □2. Tx, □3. Internal

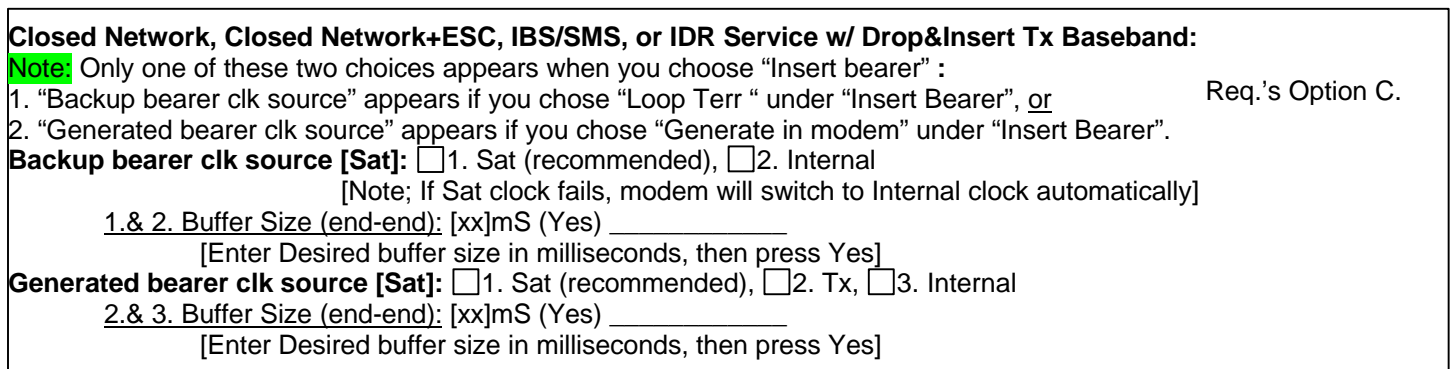

**Set downconverter freq shift to display/edit Rx freq at antenna [No]:** 1. Yes 2. No

- 1. Freq shift of downconverter (0]:
	- (0-65535MHz) ????? (Yes) \_\_\_\_\_\_\_\_\_\_\_

[Enter desired freq shift]

Rx Antenna frequenct [xxxxx.xxxxMHz]:

?????.???? (Yes) ↓ IF/SHF+Limits

[Enter desired freq shift limits]

Rx Range (xxxxx...xxxxxMHz): (Step 100Hz):

(inc D/C shift of xxxxxMHz) $\spadesuit$ 

Note: From here it goes back to **Demod Sweep Range:.**

#### **Set Rx IF Frequency [70.0000MHz]: ???.????**

[Enter desired Frequency for Rx]

Refer to: P300 Installation & Operating Handbook, section 6.6.9 "Change, Tx/Rx, Modulator, IF FREQUENCY Menu" for more details.

**Demod sweep range [Auto]:** □1. Auto (=+/-25kHz)(preferred), □2. User

Refer to: P300 Installation & Operating Handbook, section 6.7.15 "Change, Rx, Demod, SWEEP Menu" for more details. 2. Set user demod sweep: ??

[Enter desired sweep range (1-32kHz)]

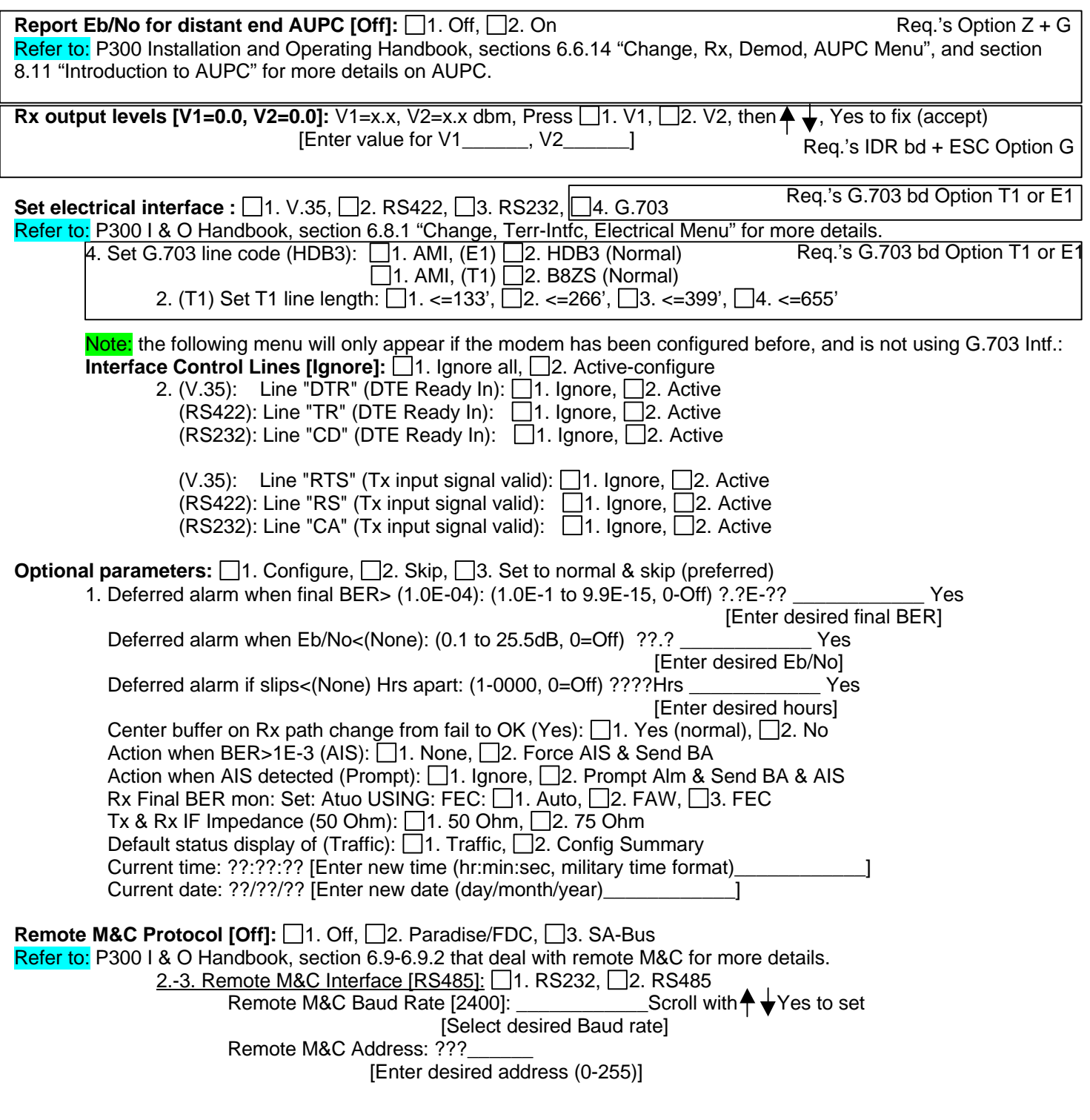

**Setup Complete !** Press MAIN for menu or YES for status (preferred)

-End of Blank Form-

# **6. Appendix A: Feature Code Option Listing**

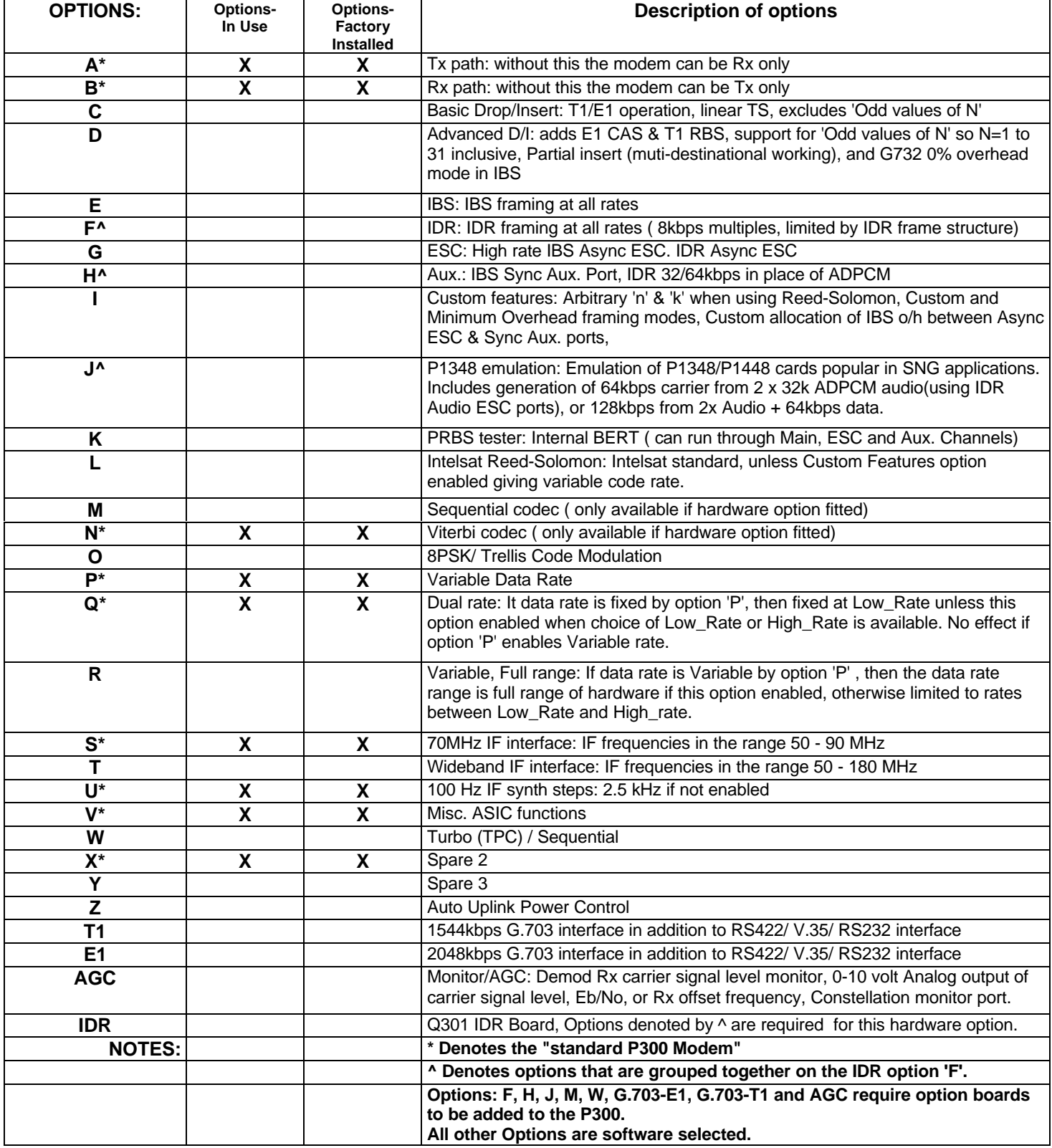

- End of Appendix A -

## **7. Appendix B: EIA-530 Pinout & Adapters**

#### **EIA-530 to V.35 Winchester Cable (P300 DCE to external DTE or DCE device):**

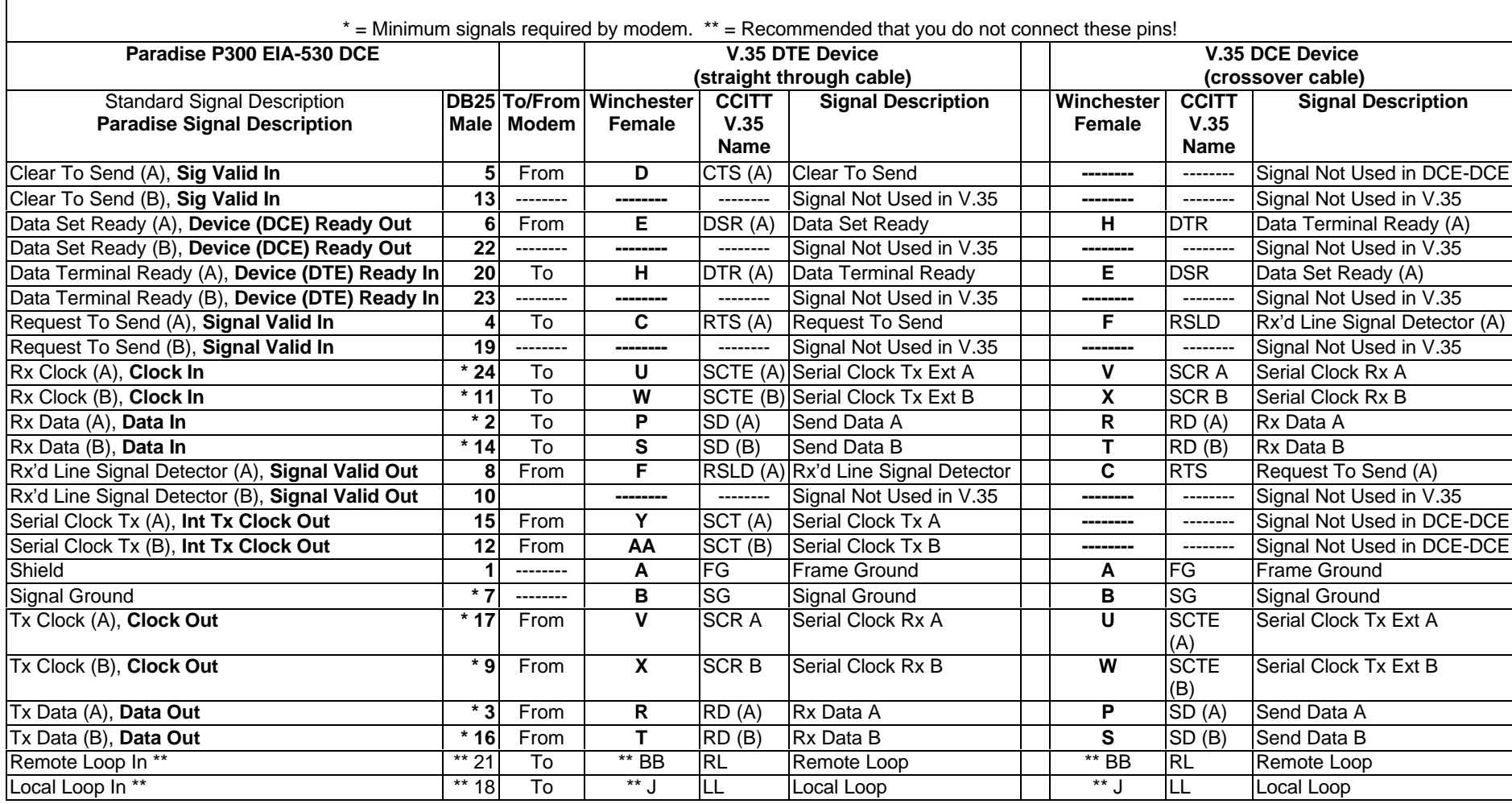

Black Box Items of interest concerning V35 cabling (www.blackbox.com):

#### • **EIA-530 (M) to V.35 (F) molded adapter:** # FA058. *Highly recommended!*

These are inexpensive (compared to building one yourself) at \$20 each.

Please note: If you use a BlackBox #FA058 adapter on the EIA-530 connector of the P300, you should not select electrical interface signal type RS422, as the adapter omits the "B" side of all the control lines, since V35 doesn't require them. This will cause external data equipment configured for RS422 to not handshake properly with the modem. If you wish to use the EIA-530 connector with RS422 electrical signals, do not use the adapter & use an appropriate EIA-530 to external equipment cable (example: Cisco CAB-530MT), or better yet use the modem's RS449 37D connector.

- **V.35 Gender Changers**: # FA052 (M-M) \$40, # FA054 (F-F) \$44.
- **EIA-530 (M) to EIA-530 (F) cable**: # EVN530-xxxx-MF (xxxx = length from 5' to 200')(MF= Male to Female). Price varies with length,  $5' = $39$ . They also have M-M and F-F cables.

#### • **V.35 (M) to V.35 (F) cable:**

1.Standard cables: # EYN450-xxxx-MF (xxxx= length from 3' to 25'). MF= Male to Female (Note: They also have M-M and F-F cables). Price varies with length,  $3' = $74$ .

2.Economy Molded cables: # BCO45xx-MF (xx= length from 3' to 25'). MF= Male to Female (Note: They also have M-M and F-F cables). Price varies with length,  $3' = $55$ .

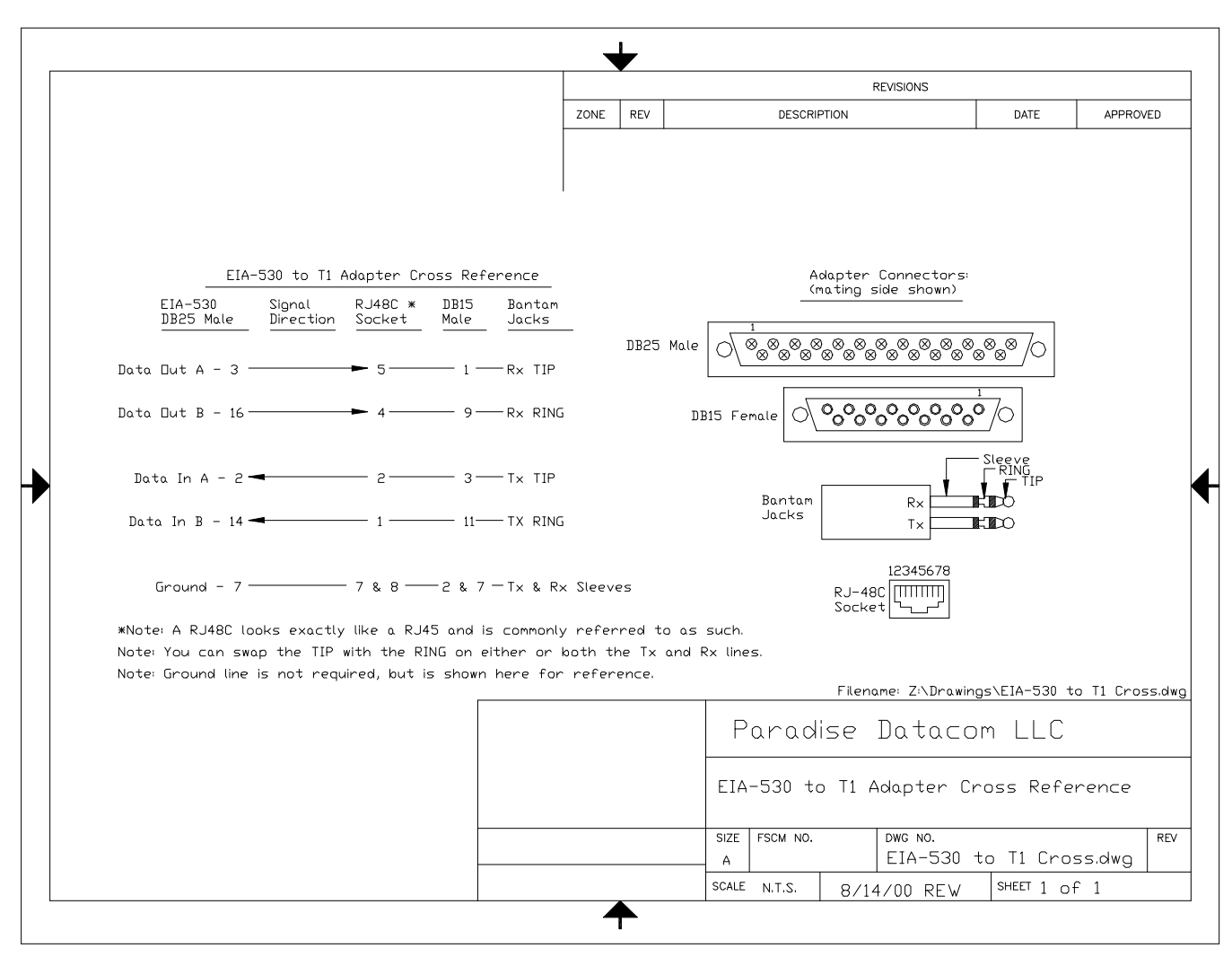

#### **EIA-530 to E1 Adapter (if required):**

Two 75 Ohm BNC's are supplied with the G.703 E1 option. The "In" BNC is the incoming signal from the external equipment, and the "Out" BNC is the signal from the modem to the external equipment.

If you choose to use the EIA-530 DB25 Female connector (120 Ohm) then an adapter pinout would be as shown below. All modems are shipped with the switches set to use the BNC's & no 1:1.

**Note:** If using the EIA-530 DB25 connector instead of the BNC's, you must remove the modem's cover, remove the G.703 option board, and throw switch SW2 to position 2 (120 Ohm operation, see P300 handbook, Appendix A, "P1440 In G.703 Mode").

**Note:** If using the modem in a 1:1 configuration, you must remove the modem's cover, remove the G.703 option board, and throw switch SW1 to position 2 (1:1 operation, see P300 handbook, Appendix A, , "P1440 In G.703 Mode").

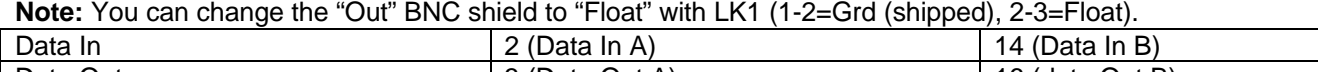

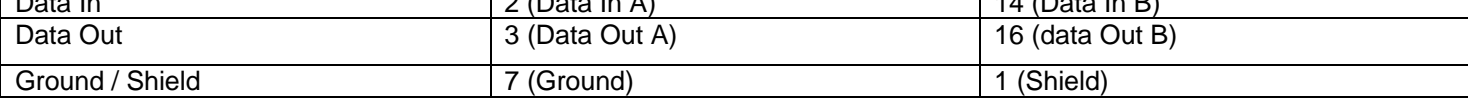

#### **EIA-530 to RS449:**

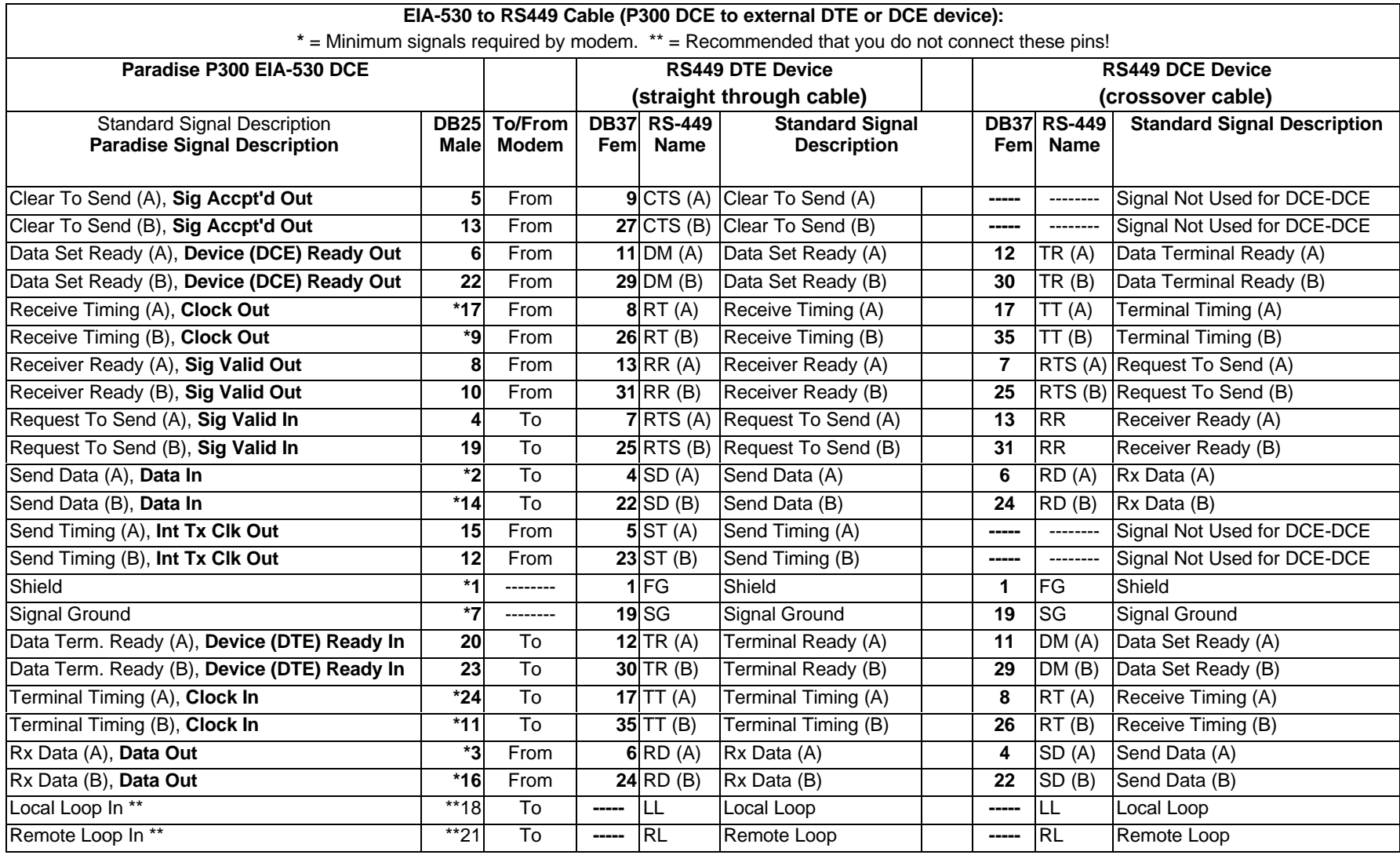

- End of Appendix B –

### **Appendix C: RS449 Pinout**

#### **RS449:**

For RS422 use, the RS449 DB37 Female connector on the back of the modem is already pinned correctly for this type of electrical standard – no physical adapter required! For connecting to a DTE device it's simply a one to one pinout cable. For connecting to a DCE device, a null modem cable is required (see below for both types).

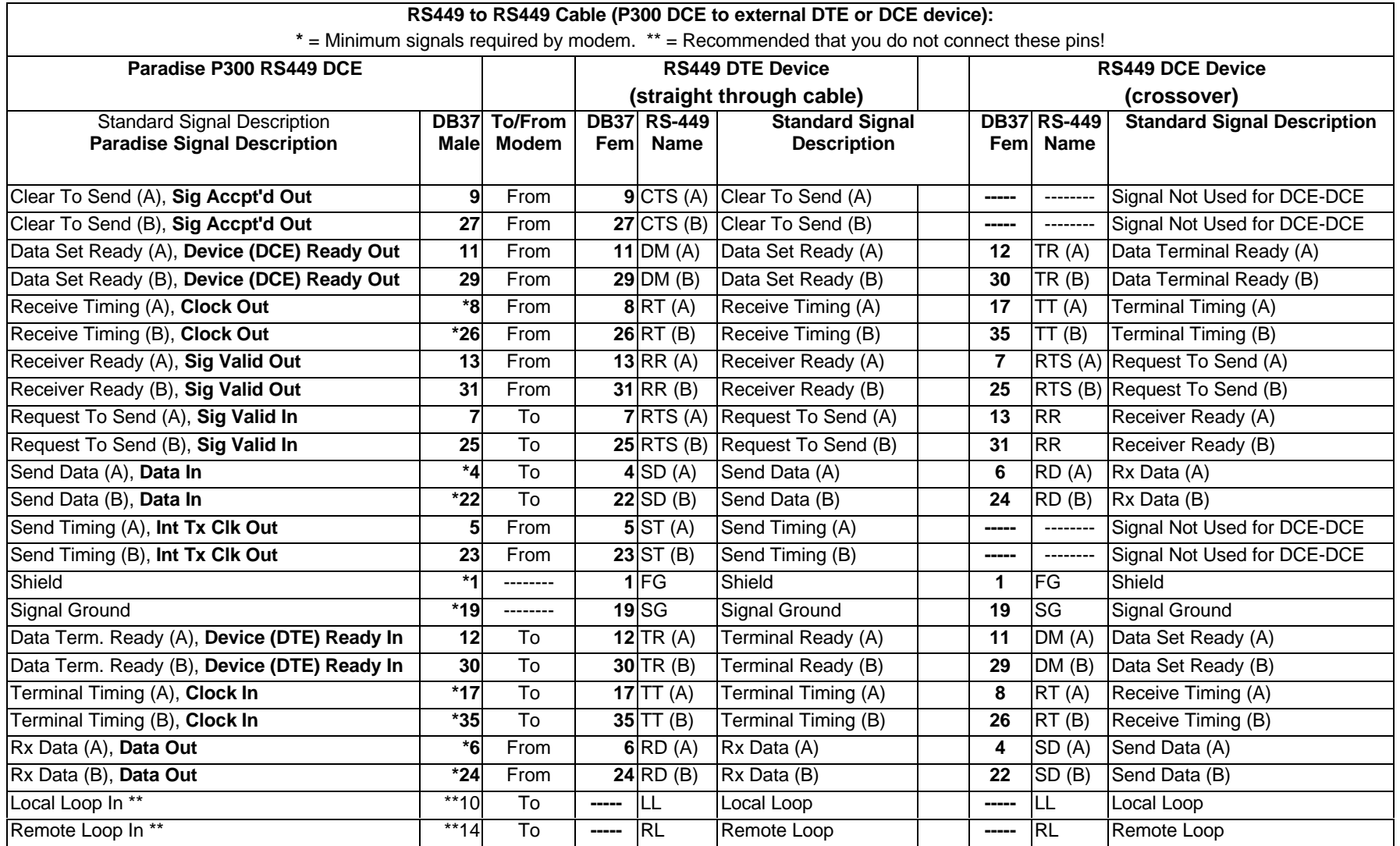

- End of Appendix C -